## Fichier:Contrôler des neopixels comme un DJ wemos neopixels.png

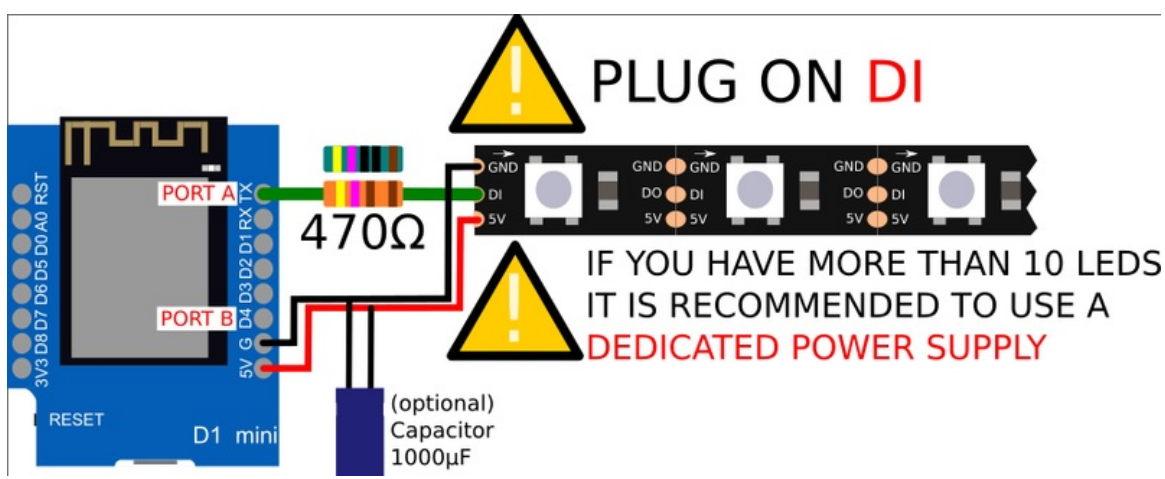

Taille de cet aperçu :800 × 320 [pixels](https://wikifab.org/images/thumb/6/61/Contr%25C3%25B4ler_des_neopixels_comme_un_DJ_wemos_neopixels.png/800px-Contr%25C3%25B4ler_des_neopixels_comme_un_DJ_wemos_neopixels.png).

Fichier [d'origine](https://wikifab.org/images/6/61/Contr%25C3%25B4ler_des_neopixels_comme_un_DJ_wemos_neopixels.png) (898 × 359 pixels, taille du fichier : 61 Kio, type MIME : image/png) Contrôler\_des\_neopixels\_comme\_un\_DJ\_wemos\_neopixels

## Historique du fichier

Cliquer sur une date et heure pour voir le fichier tel qu'il était à ce moment-là.

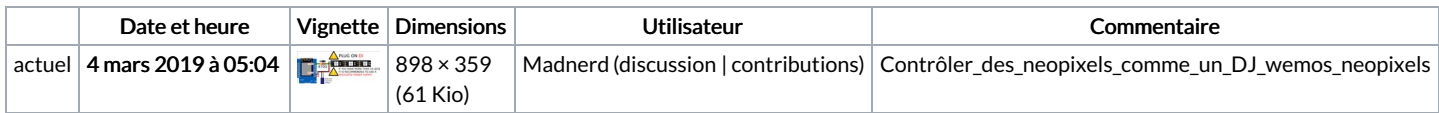

Vous ne pouvez pas remplacer ce fichier.

## Utilisation du fichier

Les 3 pages suivantes utilisent ce fichier :

[Contrôler](https://wikifab.org/wiki/Contr%25C3%25B4ler_des_neopixels_comme_un_DJ) des neopixels comme un DJ [Contrôler](https://wikifab.org/wiki/Contr%25C3%25B4ler_des_neopixels_comme_un_DJ/fr) des neopixels comme un DJ/fr [Testing](https://wikifab.org/wiki/Testing_CBO) CBO

## Métadonnées

Ce fichier contient des informations supplémentaires, probablement ajoutées par l'appareil photo numérique ou le numériseur utilisé pour le créer. Si le fichier a été modifié depuis son état original, certains détails peuvent ne pas refléter entièrement l'image modifiée.

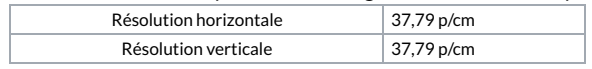